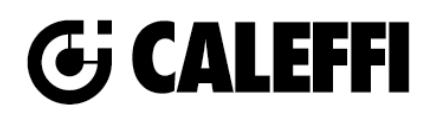

## **CONTECATM 750450 Datalogger**

© Copyright 2022 Caleffi **750450** 

**NA11007 www.caleffi.com**

# **Revit Content Instructions Guide**

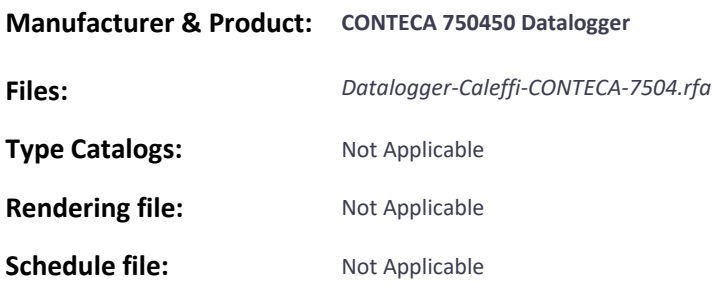

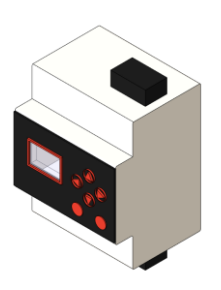

#### **Type Properties**

Here is a curated list of notable parameters for the Revit user within the CONTECA 750450 Datalogger family.

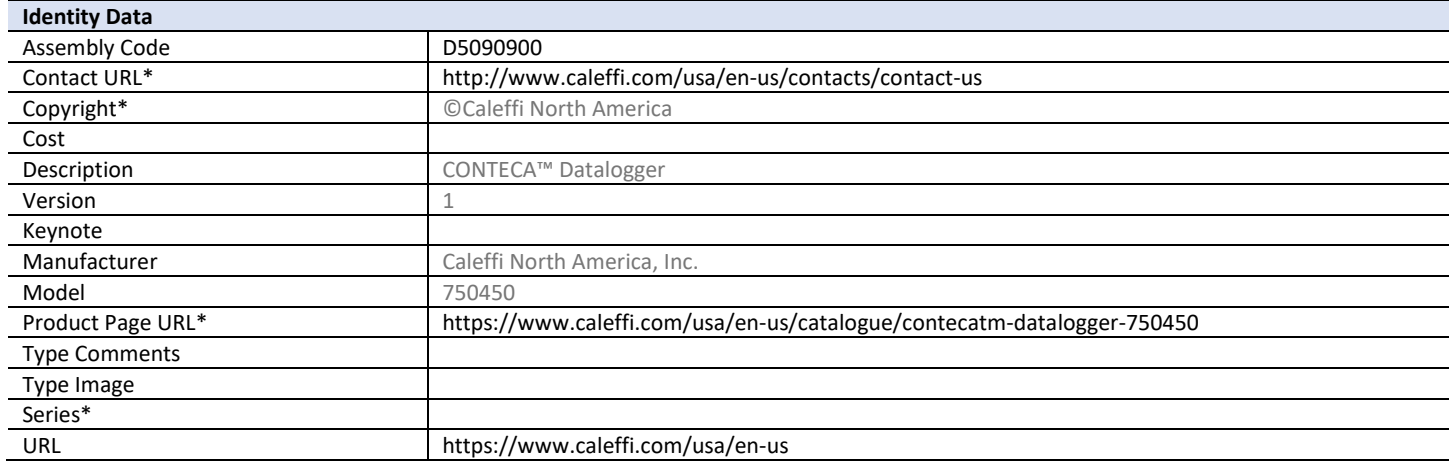

Halftone text in the property tables indicates that the value is locked from editing. \*Indicates Shared Parameter and can be scheduled

#### **Rendering**

Note: Standard Caleffi materials are imported. These may be modified, but please ensure that the modification selection matches an actual manufacturer supplied option.

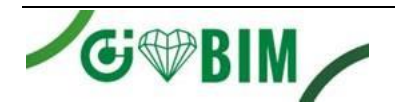

### **Loading and Placing into the Project**

To work with the CONTECA 750450 Datalogger in Revit, a family with loaded types is provided. Navigate to the Insert Tab > Load Family button on the Revit ribbon to load the family.

Please ensure that the visibility settings within the project are modified to have the Data Devices category visible from the list of Electrical Categories.

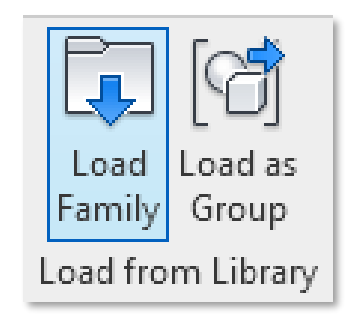

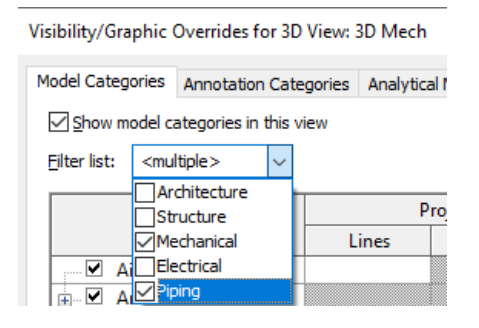

*Figure 1 - Insert Tab > Load Family Figure 2 - Visibility/Graphic Overrides*

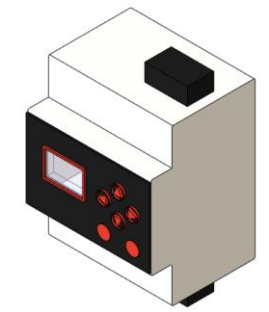

*Figure 3 – CONTECA 750450 Datalogger* 

**Instructions on placing CONTECA 750450 Datalogger in Revit project:** Drag family from project browser and select 'Place on Face' or 'Place on Work Plane' as applicable. Once selected, place the family at appropriate location. Use 'Offset from Host' parameter to control the distance from host plane/surface

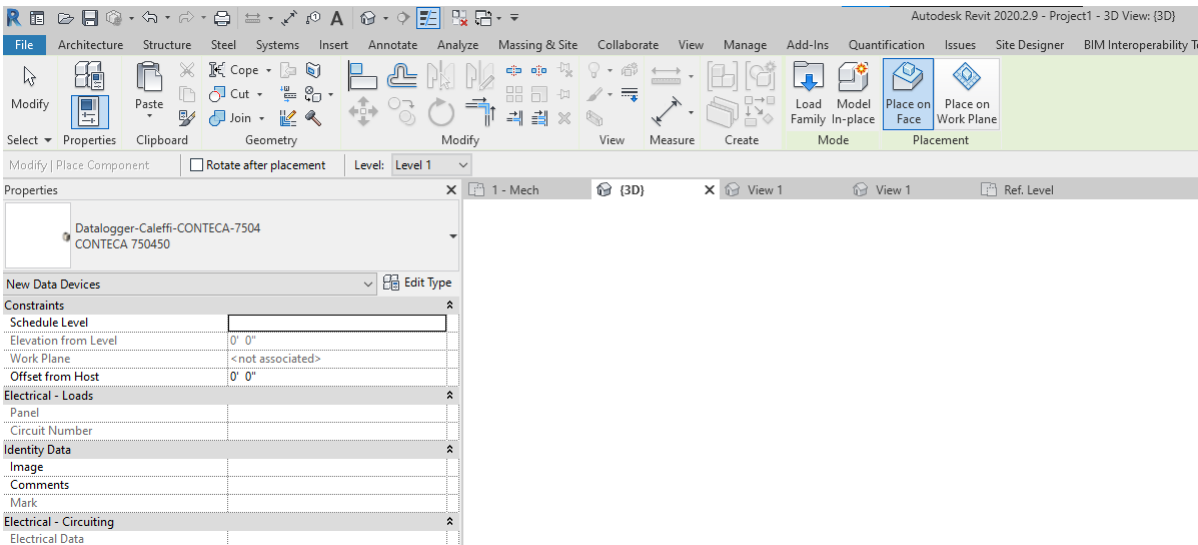

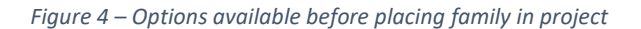

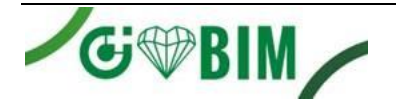

### **Project Behavior**

One way to place a CONTECA 750450 Datalogger is to go to the Systems Tab on the Revit ribbon and navigate to the Component button with Place a Component fly-out selected.

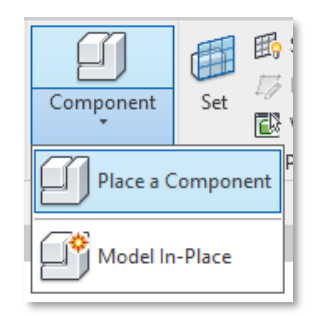

*Figure 5 - Systems Tab > Component > Place a Component*

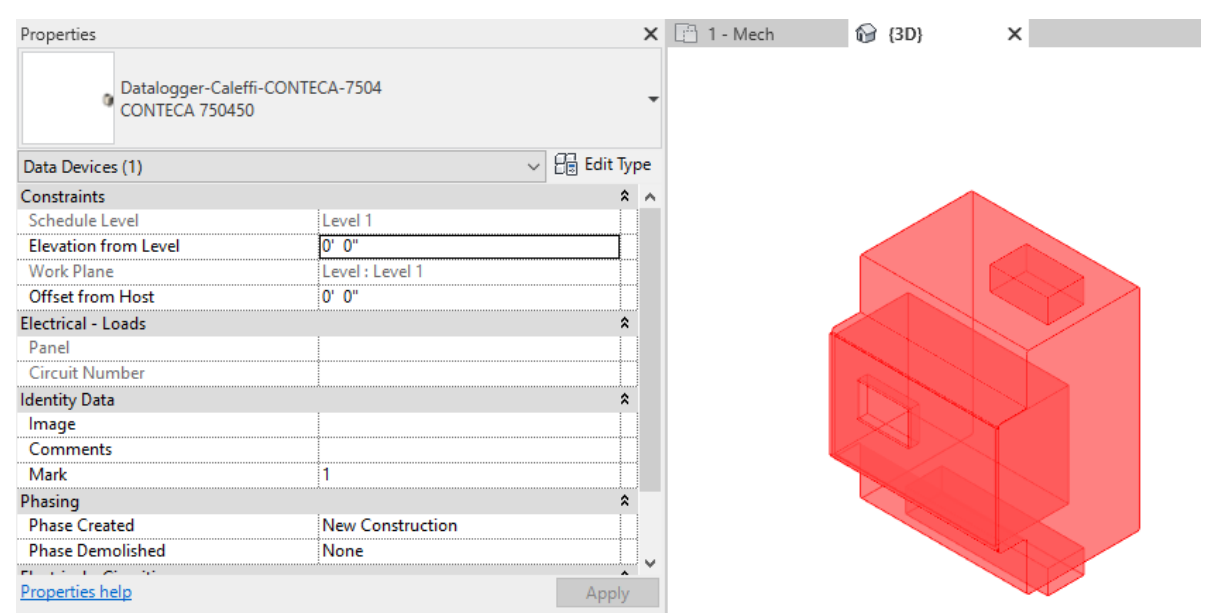

*Figure 6 – The CONTECA 750450 Datalogger families can be found under Data Devices in the project browser and placed directly in the project.*

#### **Schedule Creation**

Within the type and instance properties dialogues, the Revit user will find useful information for scheduling purposes such as Type, Part Description, Part Number/Model, Family Version, Manufacturer, Series, & Product Page URL. The resulting schedule in your project will show counts/quantities of the CONTECA 750450 Datalogger.

3

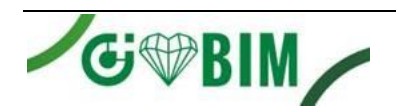

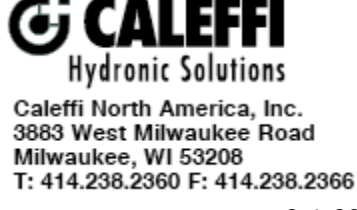